QR User Manual Ver 0.4 輸出板 電壓/電流選選

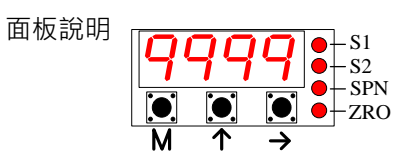

mA

電流輸出JMP選擇

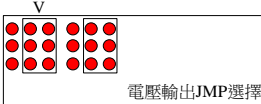

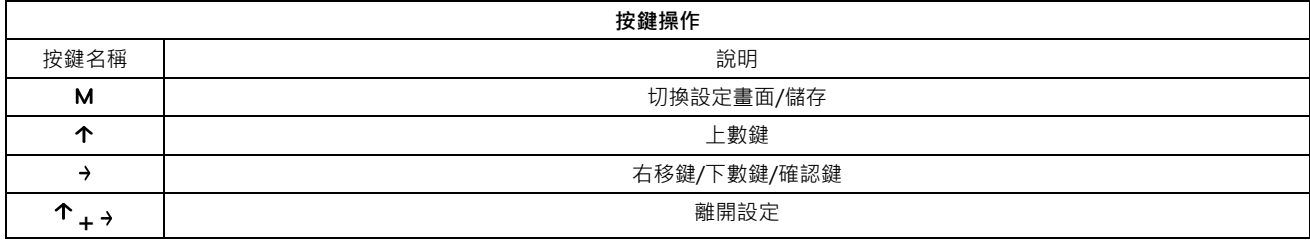

不帶電電流輸出JMP選擇

## 設定方式說明:

1、在顯示主畫面下按 M 鍵,選擇相關群組,再按→鍵進入相關群組參數。

mA

2、按鍵中,【 → 】為切換檔位或位數,【 ↑】 鍵為參數或數值 0~9切換。

3、每一個參數設定完成後,按 M 鍵會儲存參數並跳入下一設定。(最後一個設定時按下M 鍵會跳回主畫面)

4、於任意畫面同時按下 ↑+→ 該參數不儲存,並跳回到顯示畫面。

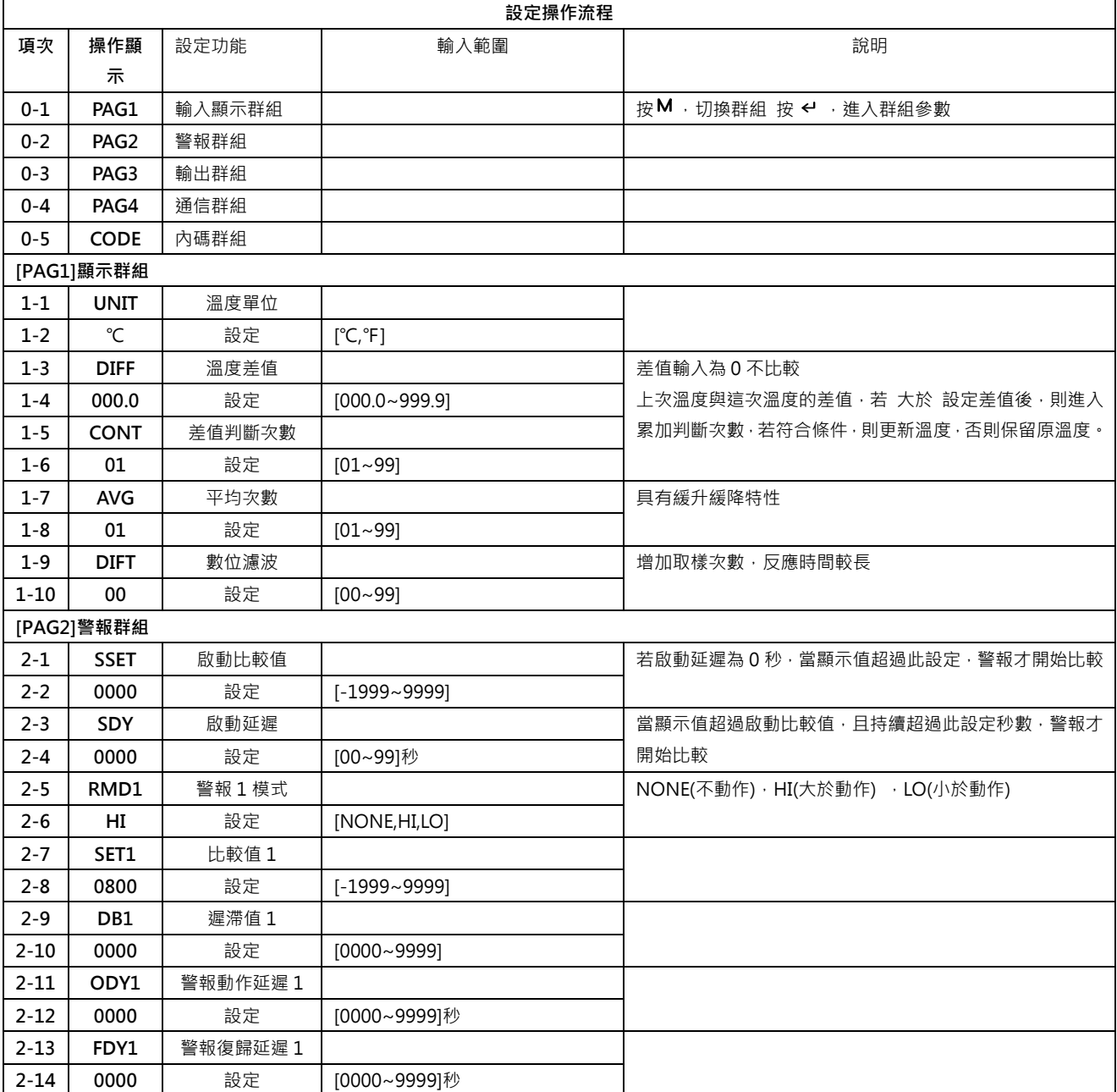

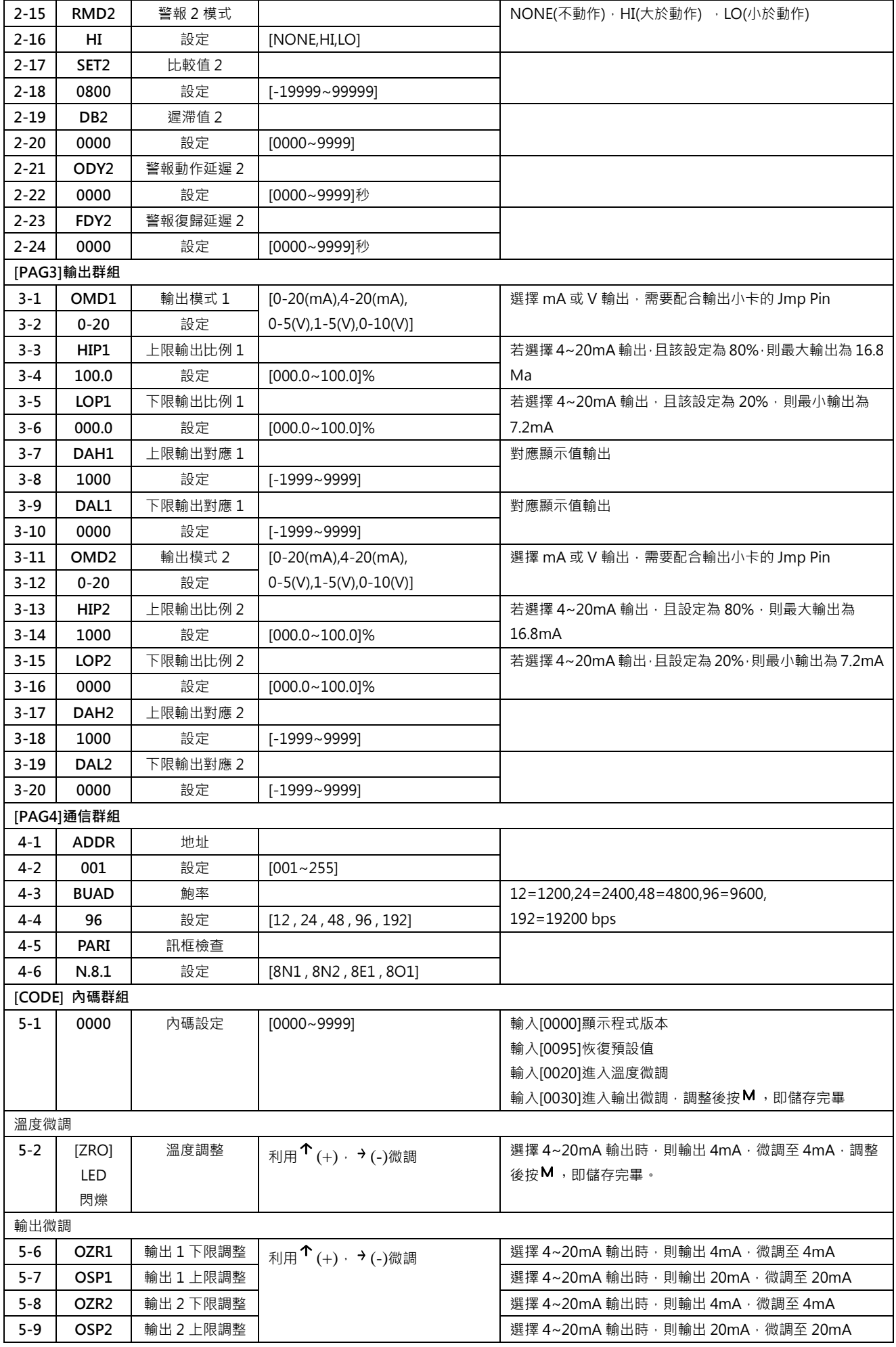

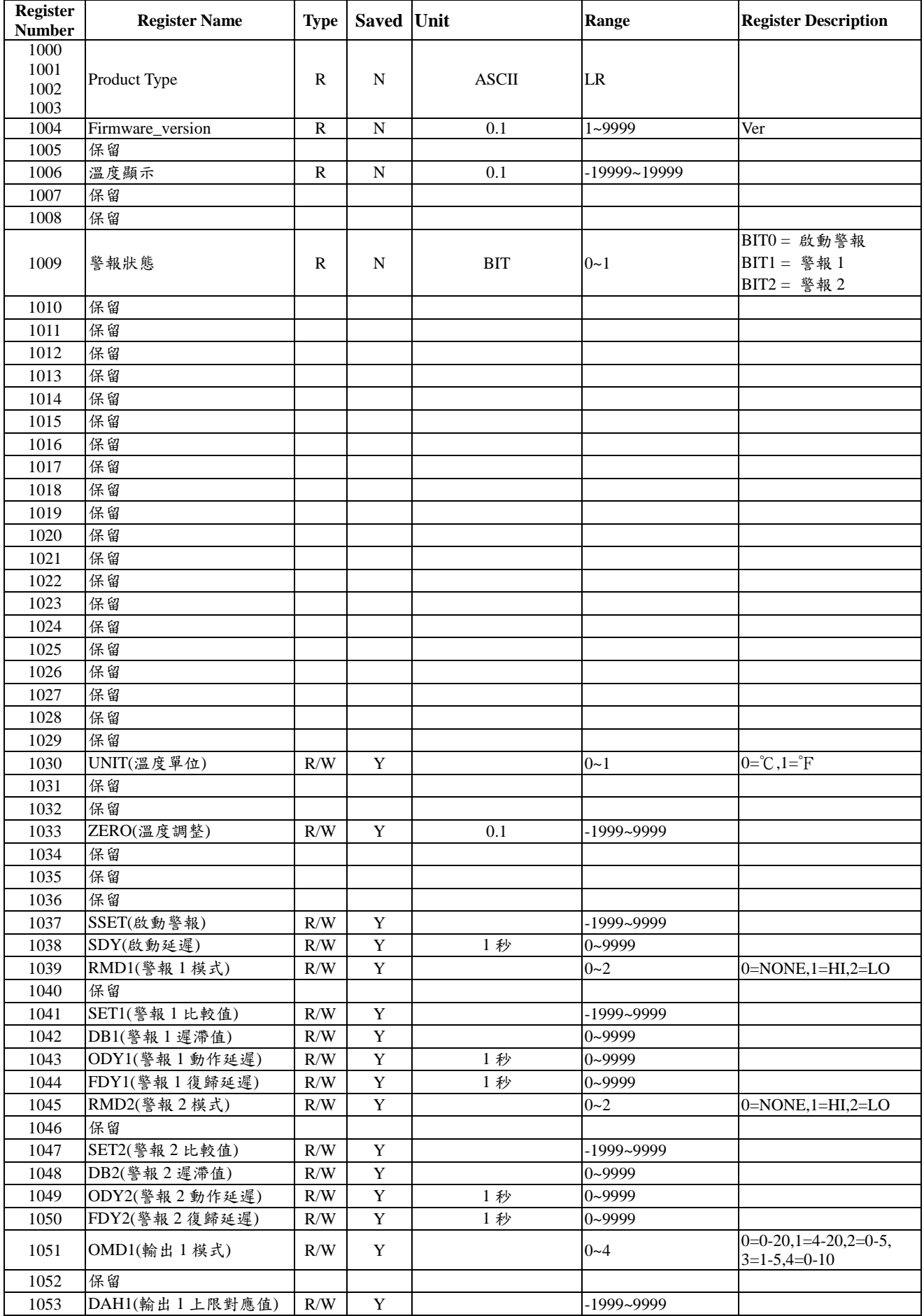

## Modbus RTU Mode(Configuration)(Base0)

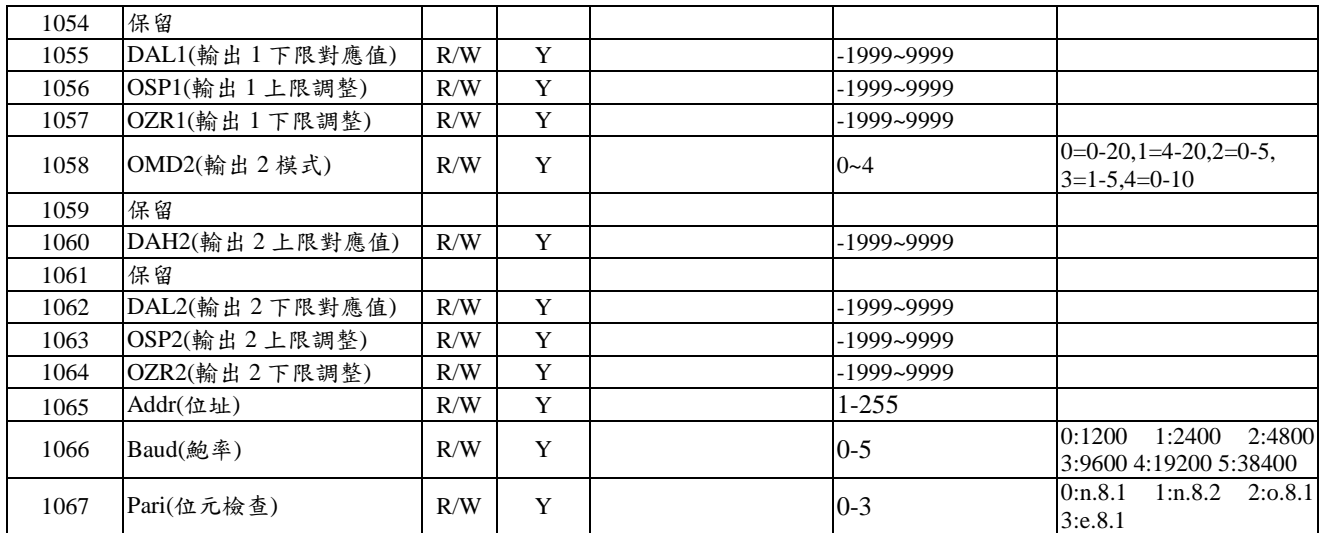